# Det går att själv välja textstorleken på skärmen

# Gå till Inställningar

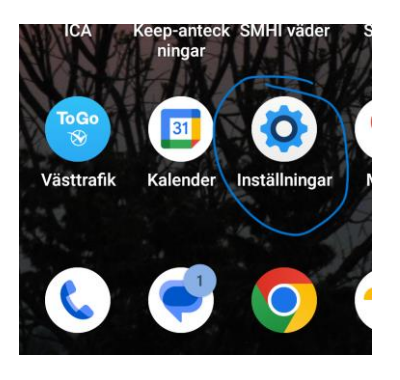

#### Välj Skärm

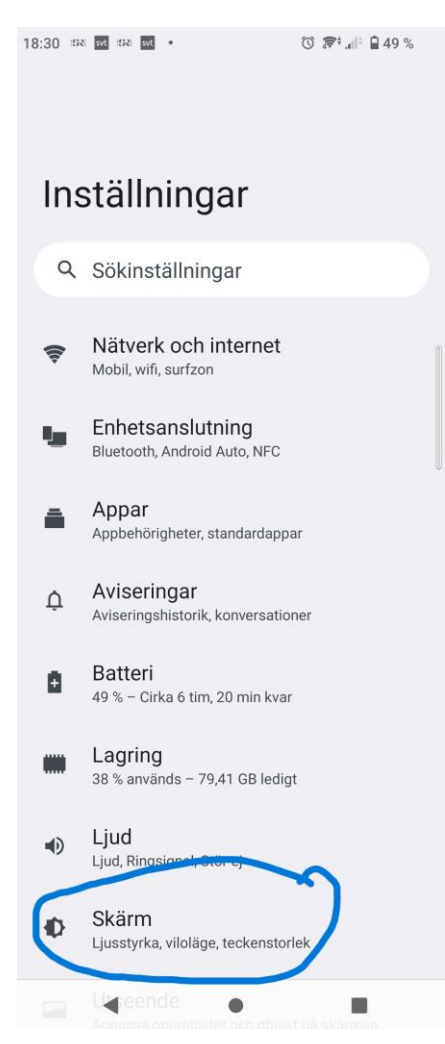

#### Välj om du vill ändra teckenstorlek eller Visningsstorlek

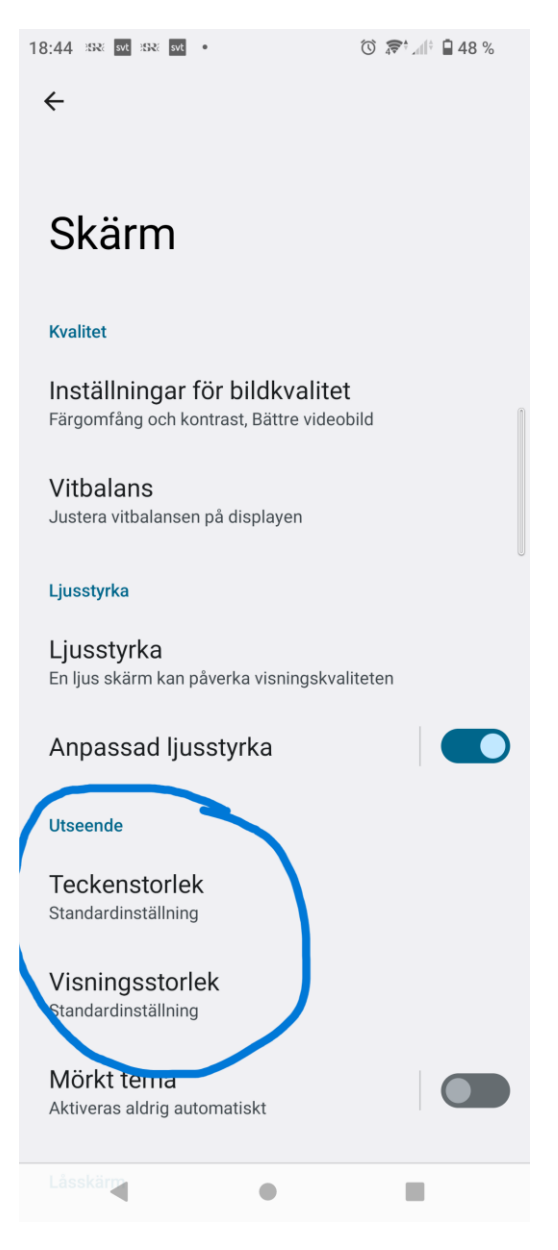

Ställ in storlek på text genom att ändra Teckenstorlek

 $\leftarrow$ 

### **Teckenstorlek**

#### Exempeltext

#### Den fantastiska trollkarlen från Oz

Kapitel 11: Den underbara Smaragdstaden i Oz Trots att deras ögon skyddades av de gröna glasögonen blev Dorothy och hennes vänner först bländade av den underbara stadens glans. Gatorna kantades av underbara hus som alla var byggda av grön marmor och översållade med gnistrande smaragder. De gick på stenläggning av samma slags gröna marmor och där stenarna gränsade till varandra fanns rader av smaragder som låg tätt tillsammans och blixtrade i solskenet. Fönsterrutorna var av grönt glas, till och med himlen över staden var grönaktig och solstrålarna var gröna

Många män, kvinnor och barn promenerade omkring, och alla var klädda i gröna kläder och hade grönaktig hy. De såg förundrat på Dorothy och hennes egendomliga följeslagare, och alla barnen sprang bort och gömde sig bakom sina mammor när de såg Lejonet; men ingen talade till dem. Det fanns många affärer längs gatan, och Dorothy såg att allt i dem var grönt. Där såldes grön kola

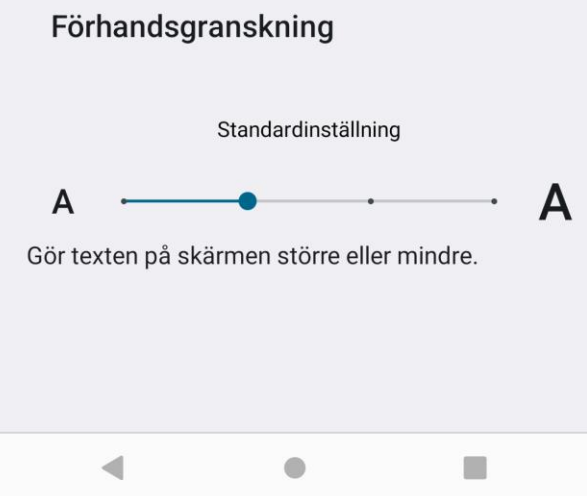

# Eller ändra storleken på t.ex. sms genom att välja Visningsstorlek

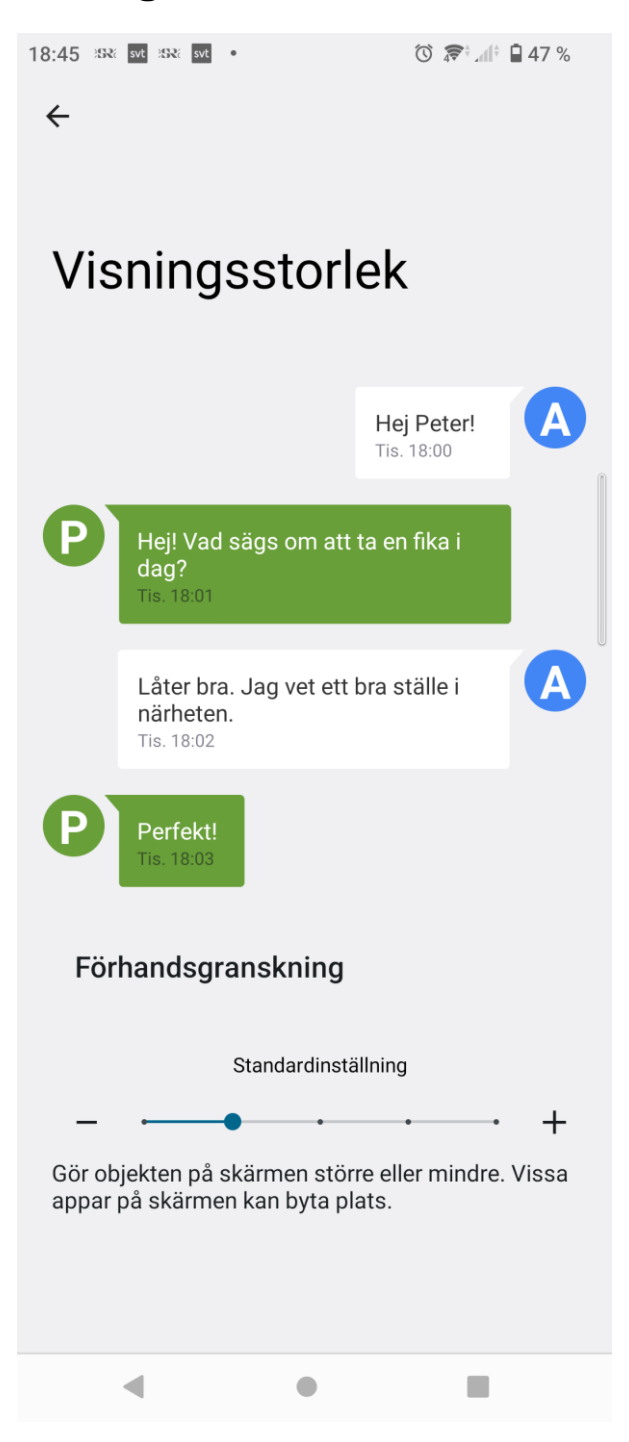